高等学校等就学支援金システムでのエラーについて

(マイナポータル連携で自己情報が反映されない場合)

① 学校にマイナポータル連携でエラーが出た旨ご連絡ください。

e-shien にて申請の状態を確認し、申請を一度「不受理」とさせていただきます。

※学校が不受理の処理を行った後、マイページ下部の「認定状況」には収入状況または受給資格認定が 審査完了と表示され、詳細を表示していただくと、認定結果が「不受理」と表示されるようになります。

学校ではエラーメッセージを確認することが出来ないため、申請の際にエラーが 出た状況と、エラーメッセージの内容をお伝えいただくとスムースです。

- 受給資格認定申請 の場合→再度「認定申請」より再度申請してください。 収入状況届出 の場合→以下を参考に、「保護者等情報変更届出」を行ってください。
- <保護者等情報変更届出>

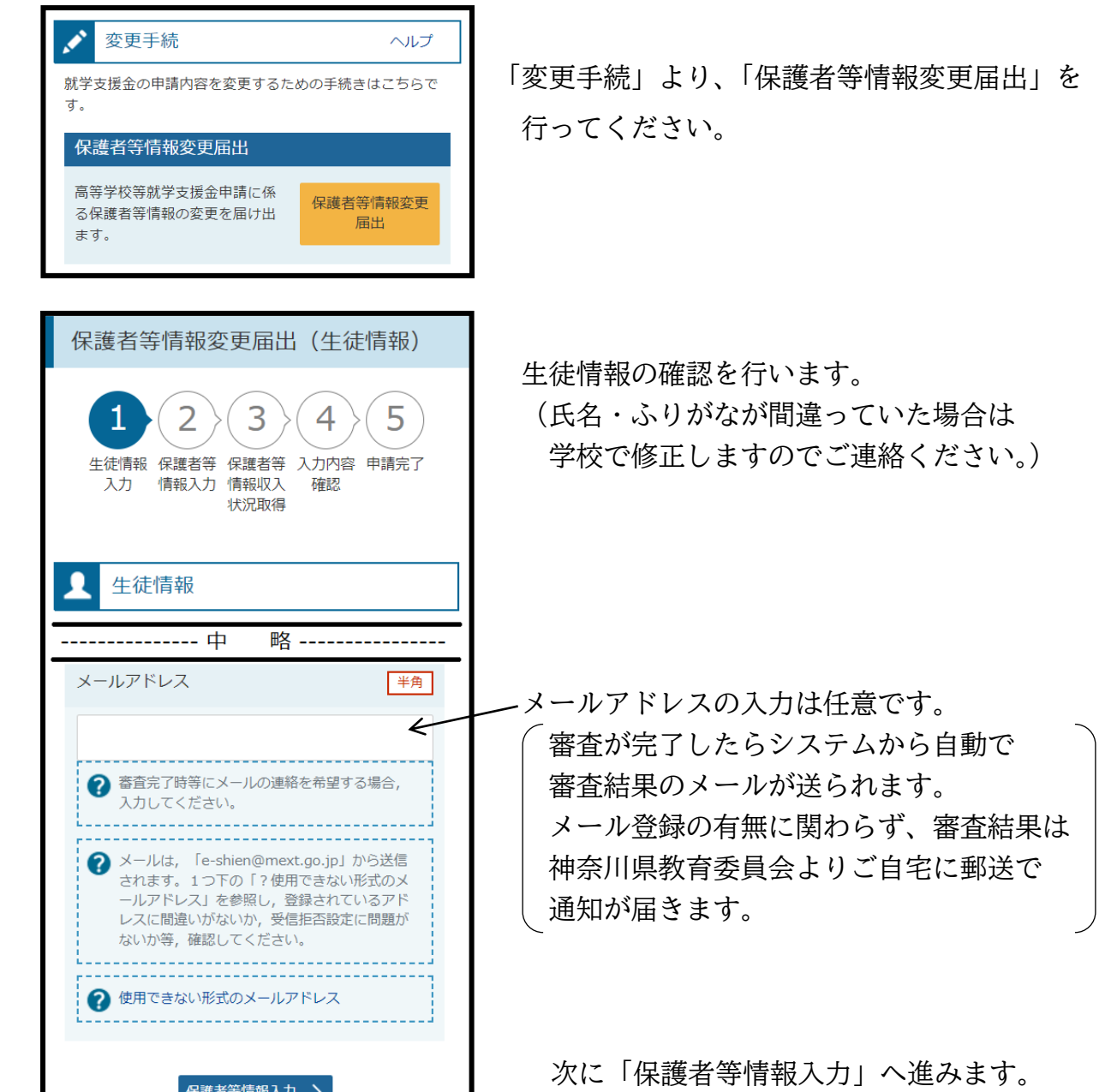

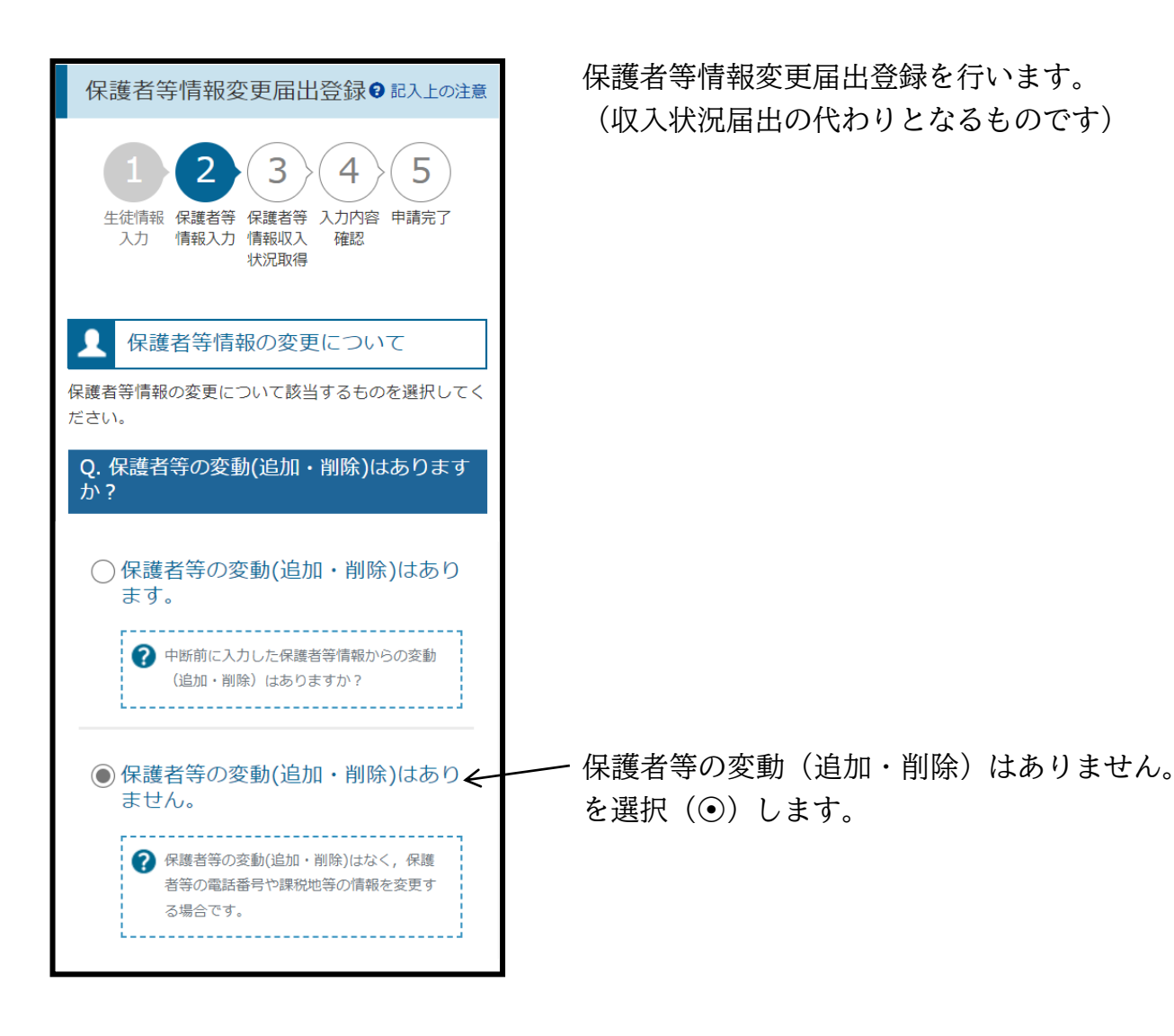

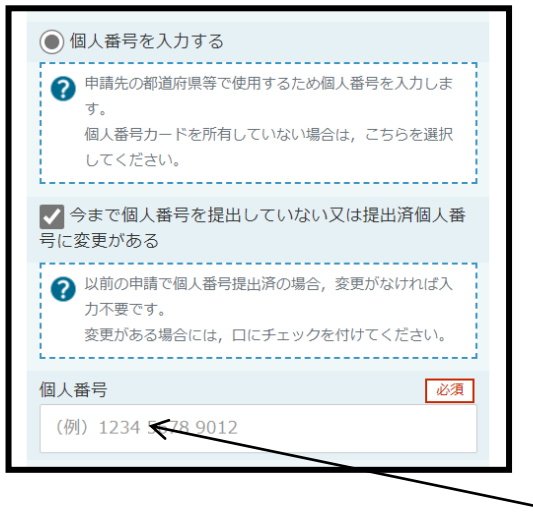

\* 収入状況提出方法 \* 保護者2名の場合で、

どちらか一方がマイナポータル連携を問題な く行えていた場合、その保護者の方は再度マイ ナポータル連携をし、エラーが出た保護者の方 は、「個人番号を入力する」を選択(◎) してい ただき、「今まで個人番号を提出していない又 は提出済個人番号に変更がある」にチェック ( ☑ )を入れてください。

その後、12 桁の個人番号を入力します。

なお、収入状況届出(または受給資格認定申請)時にエラーとならなかった方が 改めて取得した後、エラーになってしまったなどの理由で保護者2名分をマイナンバー入力に切り 替えた場合、お手数ですが再度事務室までご連絡ください。